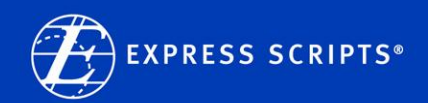

## **Welcome to Express-Scripts.com**

Express-Scripts.com is your online resource to manage your medications and prescription benefit plan, with many features that enable you to view potential lower-cost options, receive timely medication-related safety alerts and more.

When you visit Express-Scripts.com, you can log in or complete the one-time registration if you haven't already done so.

Registration is quick and easy. Please have your Express Scripts member ID card handy – you'll need your ID number.

## **Register on Express-Scripts.com**

1. Go to Express-Scripts.com and select the "Create online account"

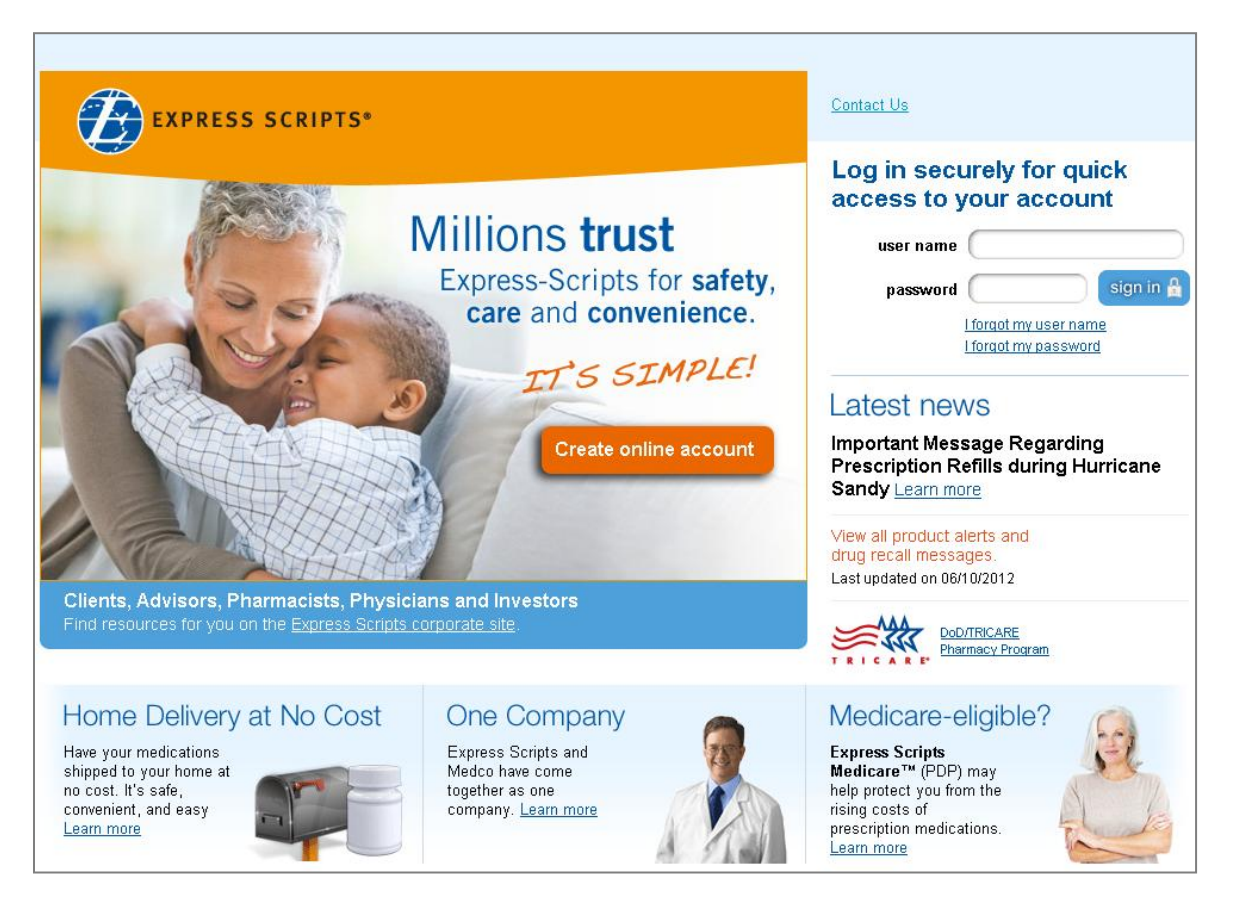

## 2. Complete the information below and you're registered.

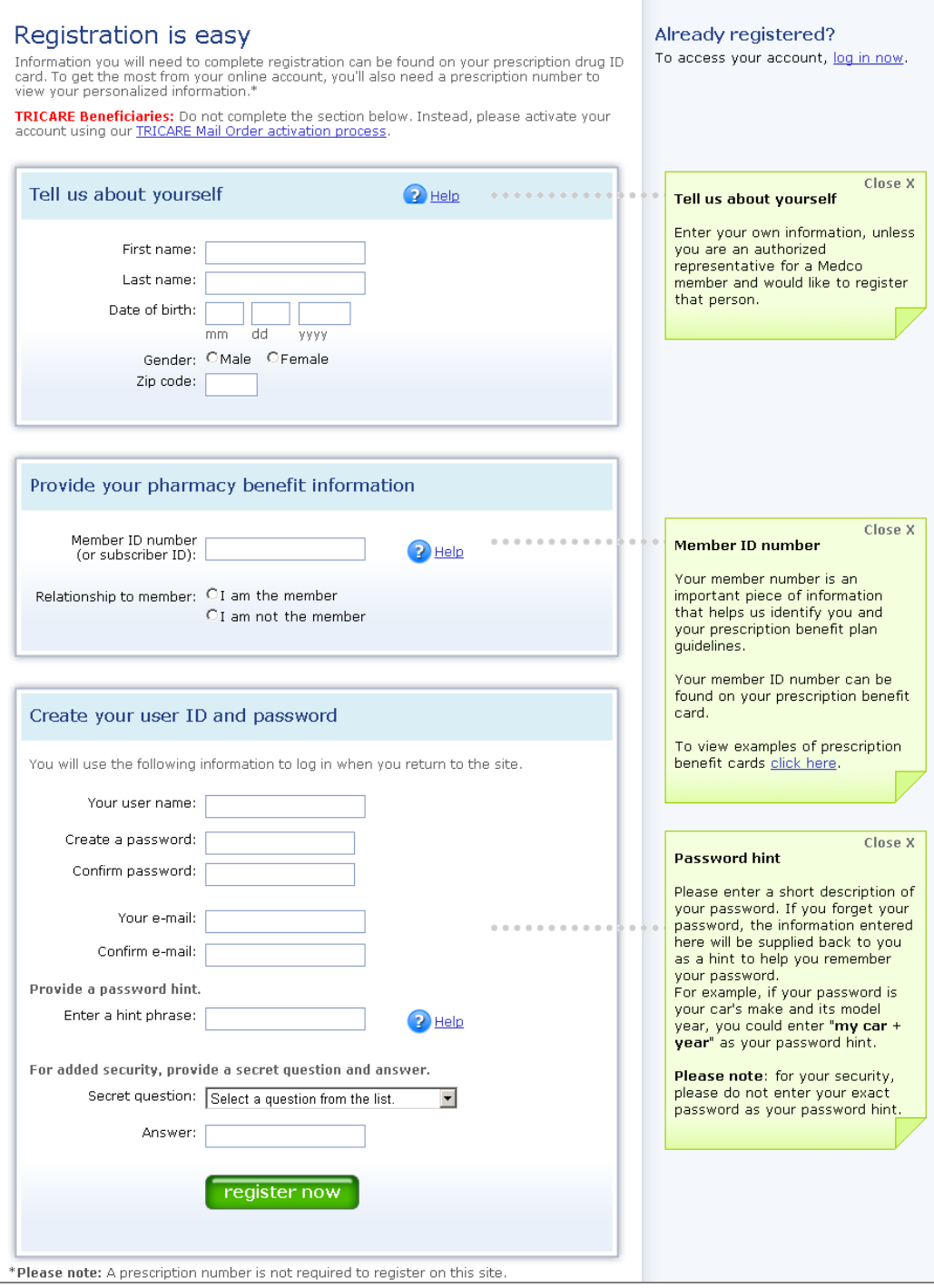

3. On the final page, you can set preferences, such as granting permission to share your prescription information with other adult members of your household (age 18 and older) covered under your prescription drug plan. You can do this now, or later in Account settings.

Please note:

- All covered adults (aged 18 and older) in the household need to register separately.
- When you grant permission to other registered household members, they can view your information, place orders on your behalf and more.
- Each adult who registers has the option to grant household view permission to all other  $\bullet$ registered adult household members to view each other's information.

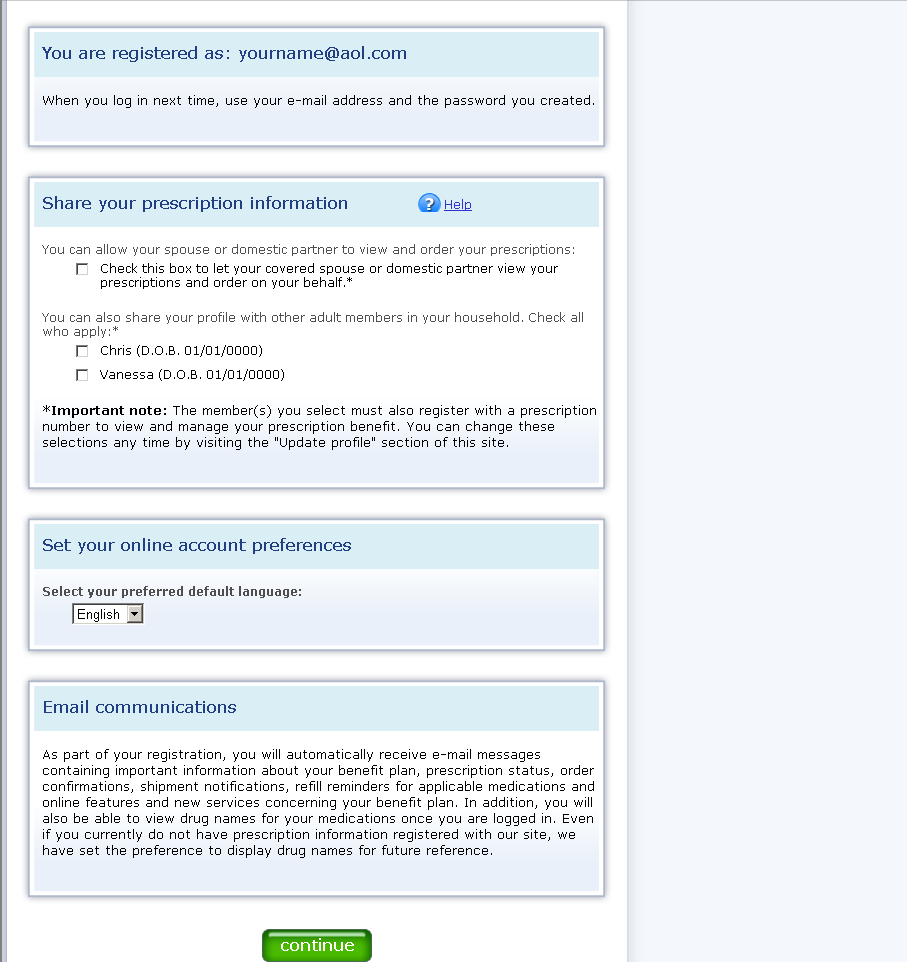

## **Revising your online account information and preferences**

1. If you are already registered and want to change any of your personal information, including your household view settings, log in to Express-Scripts.com and select "Manage Personal Information" from the drop-down menu under "My Account."

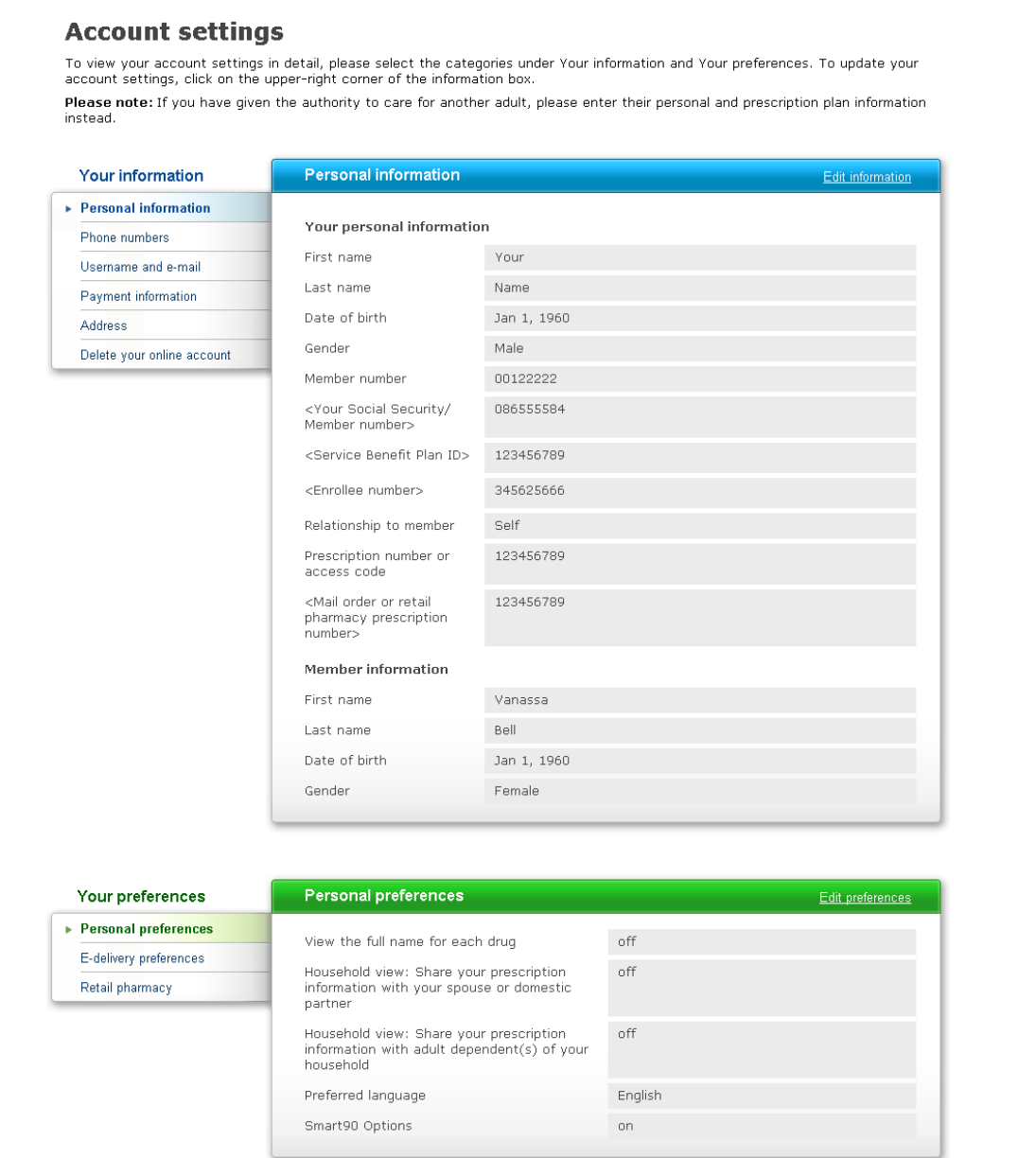

a. To update your personal information, select "Edit information," enter your recent information, and select "submit changes."

b. To change your household view settings, select "Edit preferences," change your household view settings and, select "submit changes."

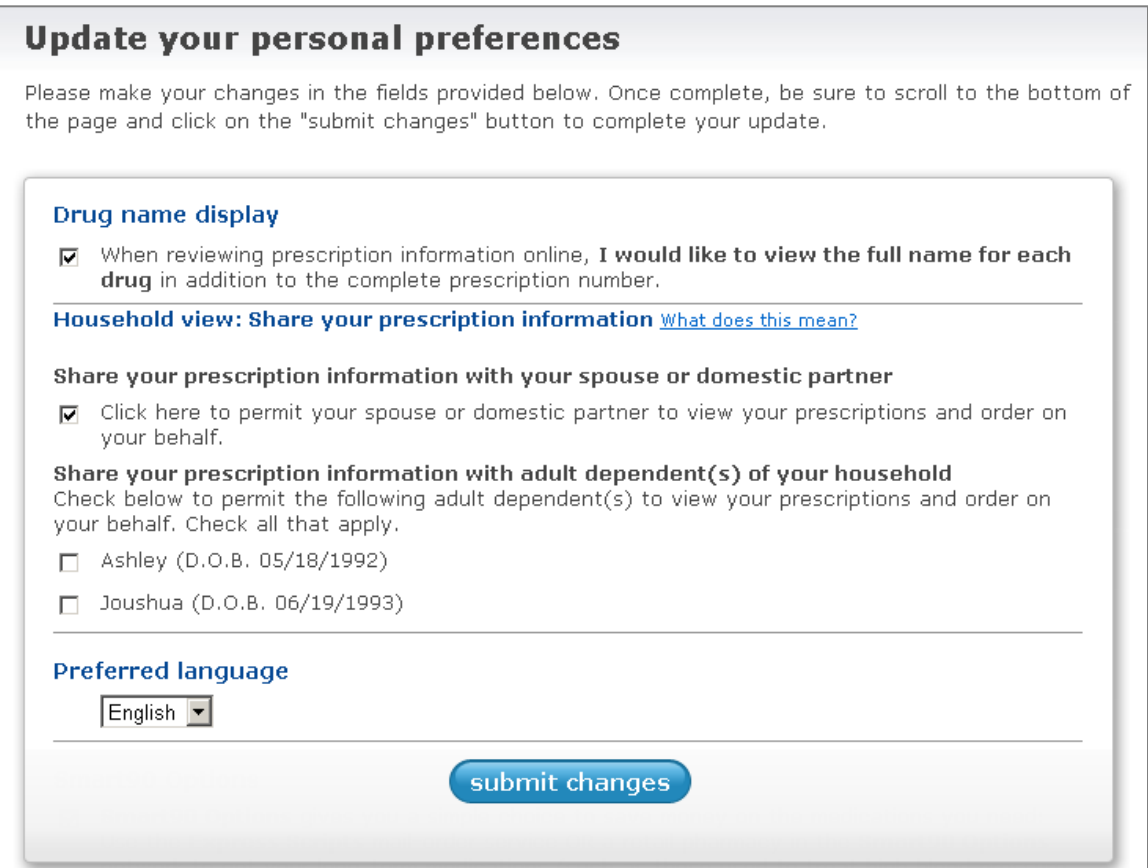